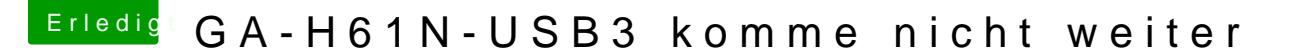

Beitrag von thommel vom 17. November 2013, 05:47

Hallo Hackinthosexperten,

brauche Eure Hilfe. Da die Kinder nun groß sind wünscht sich n kleinen Hackinthosh zum Fest. Leider fehlt mir die Erfahrung trotz Suchfunktion nicht weiter.

Meine Hardware:

Gigabyte GA-H61N-USB3 Intel Core i3-3225 Prozessor (3,3GHz, L3 Cache, Sockel 1155) Corsair XMS3 16GB (2x8GB) DDR3 1333 MHz Intel HD 4000 interne Grafik Western Digital WD10EFRX Red 1TB LiteOn IHAS524-T07 interner DVD-Brenner 24x

Das BIOS:

[https://www.hackintosh-forum.de/forum/thread/12606-ga-h61n-u](https://www.hackintosh-forum.de/forum/thread/12606-ga-h61n-usb3-komme-nicht-weiter/)sb3-komme-nicht-weiter/ 2

[https://www.hackintosh-forum.de/forum/thread/12606-ga-h61n-u](https://www.hackintosh-forum.de/forum/thread/12606-ga-h61n-usb3-komme-nicht-weiter/)sb3-komme-nicht-weiter/ 3

[https://www.hackintosh-forum.de/forum/thread/12606-ga-h61n-u](https://www.hackintosh-forum.de/forum/thread/12606-ga-h61n-usb3-komme-nicht-weiter/)sb3-komme-nicht-weiter/ 4

habe mit Multibeast sowie mit MyHack versucht wobei ich die USB3-F8.aml mit in den Extraordner kopiert habe.

Der Computer bootet immer bis siehe Bild:

Nach ca. 3 Minuten öffnet sich der Anmeldebildschirm doch w Tastatur haben Funktion. Habe auch schon mit -x, GrapicsEnabler=Yes und No, PCIR npci=0x3000 und dart=0 probier aber ohne Erfolg. Den Beitrag von Gandalf in der WIKI habe ich gelesen doch er hat installiert. Einen Beitrag mit ML 10.8.5 konnte ich nicht finden.

thommel

Beitrag von thommel vom 21. November 2013, 15:47

Hallo Freunde,

nachdem es mir weder mit UniBeast noch mit MyHack gelungen war einen Stick unter Moutain Lion zu erstellen, habe ich den Schritt zu Mavericks nach vier Tagen Schlafentzug ist ein Hackinthosh an dem alles funktion folgt eine ausführliche Anleitung.

thommel

Beitrag von Dr.Stein vom 21. November 2013, 16:08

Die wirst du dann im Showroom machen. Vllt auch ein Paar Bilder von deinem Computer & co Dann ist hier ja alles erledigt